Oracle RAC 10g over Veritas SFRAC

by Ashok Kapur Hawkeye Technology, Inc. http://www.hawkeyetechnology.com

### Agenda

- **RAC Introduction**
- Architecture
- **Installation & Verification Steps**
- Configuration
- Best Practices
- Questions?

### RAC Introduction

3/01/2007

**Oracle RAC over Veritas SFRAC** 3 3

### Real Application Cluster

### **RAC: Real Application Cluster**

- Multiple servers (nodes) act as a single "clustered" server.
- Multiple database instances (one on each server) accessing the same database over shared storage.

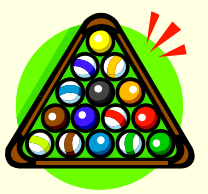

### Pros/Cons

### ■ Pros

- High Availability
- Scalability
- Load Balancing/Sharing
- Cons
	- **n** Increased Complexity
	- Increased Cost

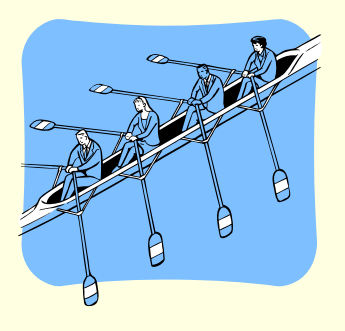

### 2 Node RAC

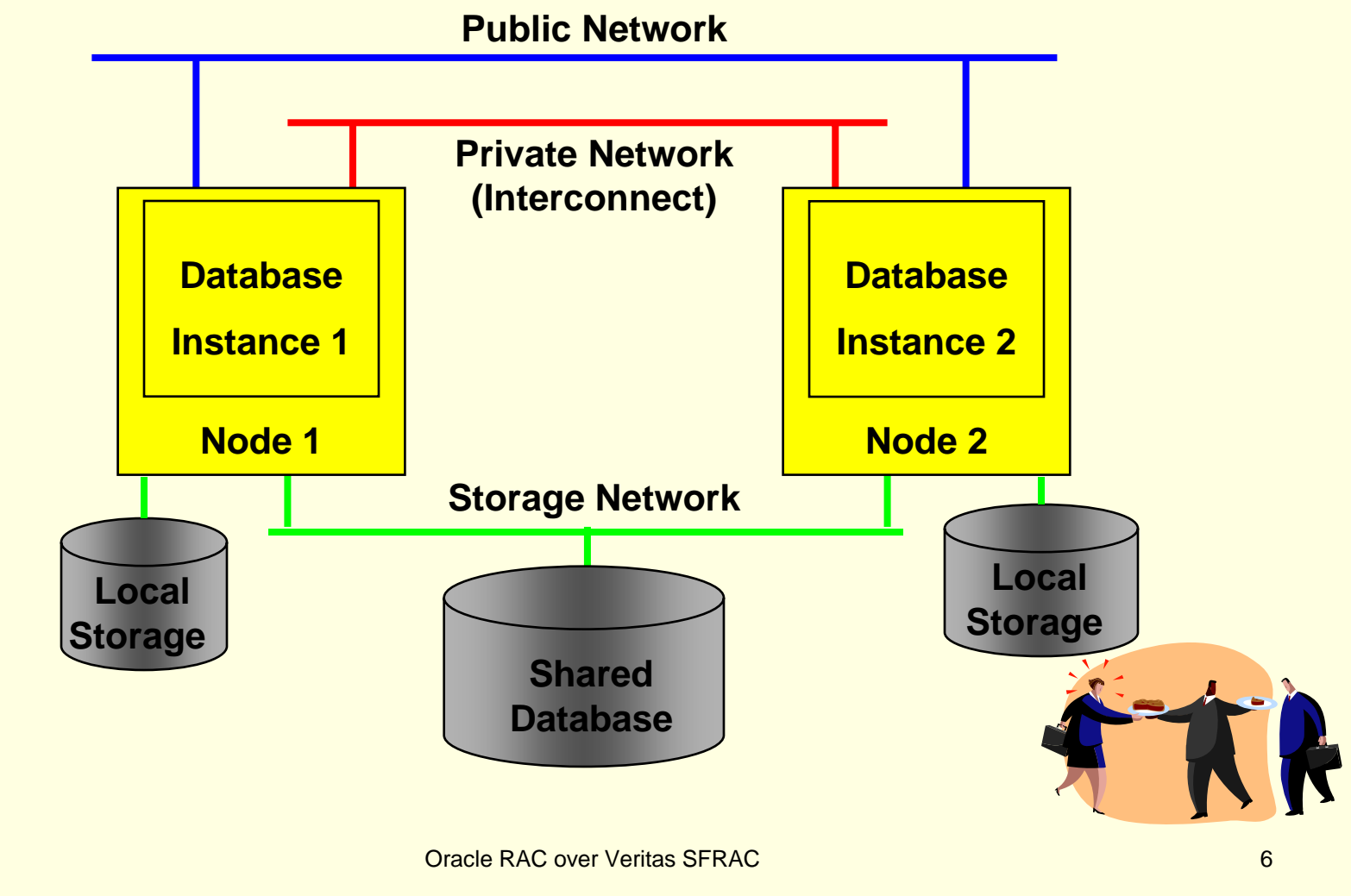

### Architecture

3/01/2007

**Oracle RAC over Veritas SFRAC** 7 **7** 

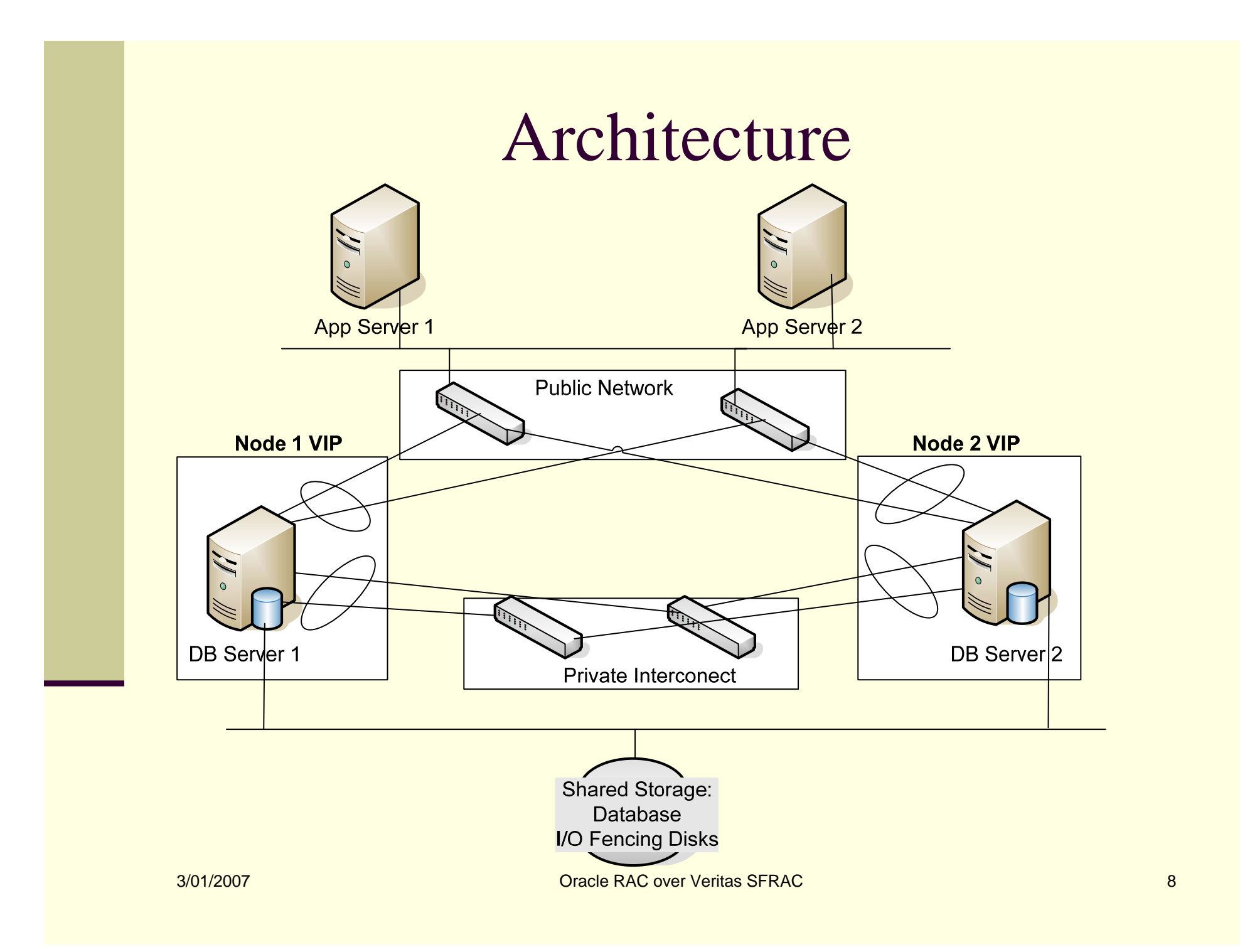

### RAC Communication

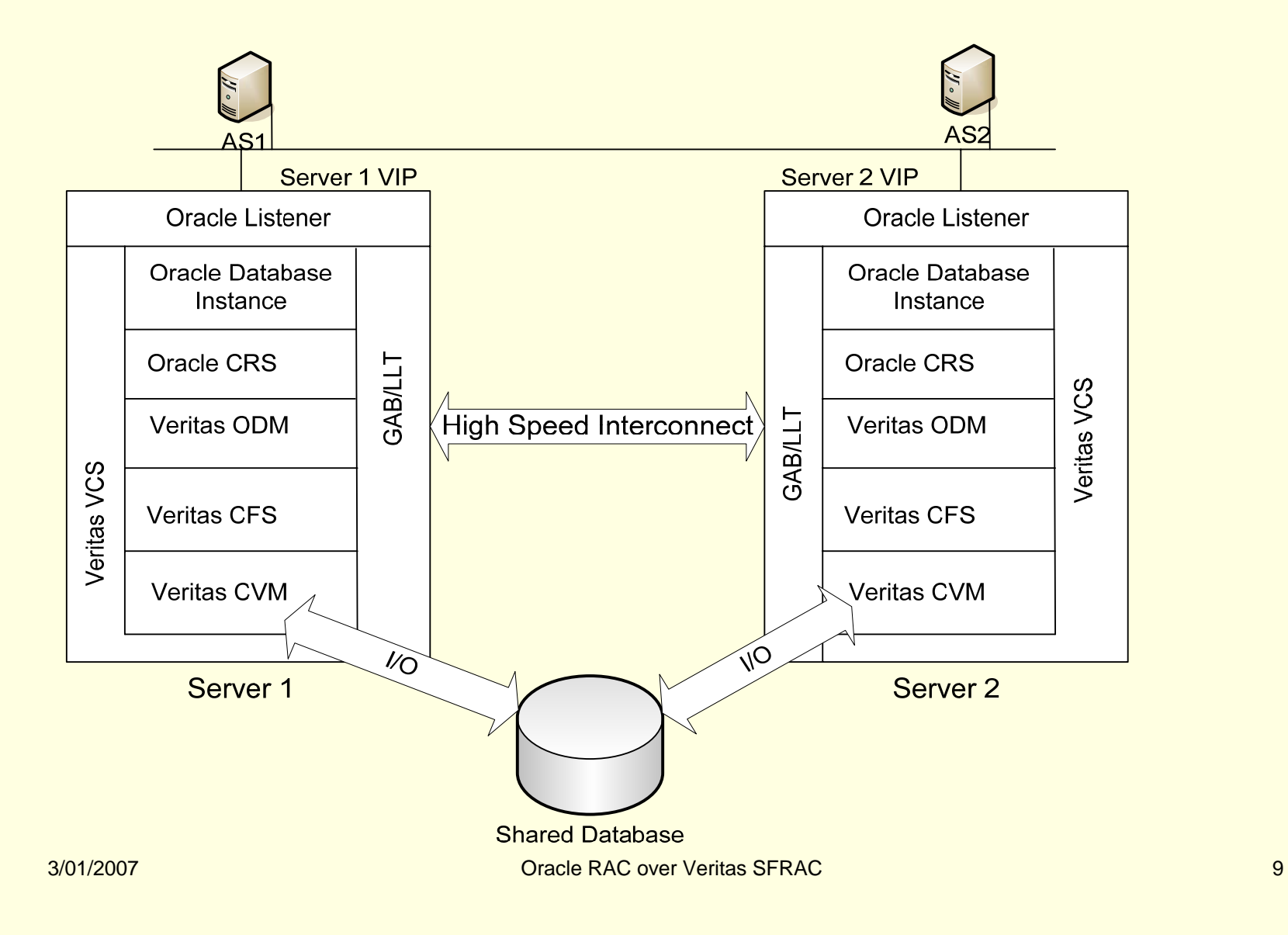

### RAC Communication

- **Low Latency Transport (LLT)**
- Group Membership Srvc/Atomic Broadcast (GAB)
- Cluster Volume Manager (CVM)
- Cluster File System (CFS)
- Oracle Disk Manager (ODM)
- Veritas Cluster Server (VCS)
- Cluster Ready Service (CRS)
- Oracle Database Instance
- Oracle Listener

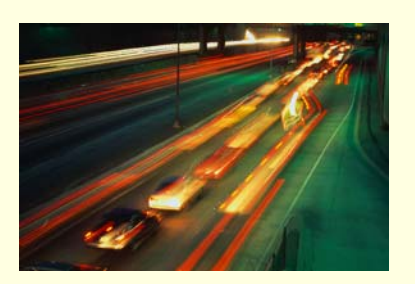

# LLT

- LLT provides fast kernel-to-kernel communications
- Proprietary Veritas communication protocol
- Runs over DLPI (Data Link Protocol Interface) layer.
- **LLT load-balances communications over** Cluster interconnects.
- Responsible for sending/receiving heartbeat over the interconnects.

### GAB

- **Manages node membership in the cluster.**
- Uses LLT heartbeat to determine cluster membership.
- **Provides guaranteed delivery of all messages** over the cluster interconnect.

# CVM

- **Extension of VxVM (Veritas volume manager) for** Clusters.
- Uses Master/Slave concept.
- Changes to master node configuration are propagated to all slave nodes.
- CVM does not impose any write locks among the members. Data integrity is the responsibility of the upper application layer (CFS).
- CVM imposes all-or-none rule whereby each node must connect to all disks of a given diskgroup.

### CFS

- CFS enables a file system to be mounted on multiple servers at the same time.
- All nodes have a consistent view of data

# ODM

- **API that Oracle uses for all I/O.**
- ODM bypasses GLM (Global Lock Manager) and data buffers in CFS.
- ODM is reported to provide RAW device access speeds.

### VCS

- Monitors and manages processes under its control.
- Responsible for startup/shutdown and monitoring of processes.
- **If a process dies, it restarts it.**

# CRS

- CRS (Cluster Ready Services) is a new feature for **10g Real Application Clusters**
- **Provides a standard cluster interface on all platforms** and performs new high availability operations not available in previous versions.
- Can be installed by itself or on top of vendor Cluterware.
- Can performs all Cluster management (global lock management, split brain, cache fusion,…) functions by itself.
- Need Veritas for Cluster File System

### CRS Processes

- CRSD: Engine for HA operation
	- Manages (start/stop/respawn) application resources
	- Maintains configuration profiles in the OCR (Oracle Configuration Repository)
	- п **Stores current known state in the OCR**
	- **Runs as root**
	- $\blacksquare$ Is restarted automatically on failure
- OCSSD:
	- OCSSD is part of RAC and Single Instance with ASM
	- $\blacksquare$ Provides access to node membership, group services, basic cluster locking
	- ▉ Integrates with vendor clusterware, when present
	- п Can also runs without integration to vendor clusterware
	- ш Runs as Oracle
	- Failure exit causes machine reboot
	- **Prevents data corruption in event of a split brain.**
- EVMD:
	- п Generates events when things happen
	- п Spawns/respawns evmlogger(s)
	- **Scans callout directory and invokes callouts**
	- **Runs as Oracle**
	- ٠ It is respawned automatically on failure

### Installation

### Installation Steps

- **Pre-requisites**
- Install SFRAC 4.1
- Configure IO Fencing
- Install SFRAC 4.1 MP1
- **Post SFRAC Install Steps**
- **Pre-CRS Install Steps**
- **Install CRS**
- **Install Oracle 10g**
- Create Database

### Pre-Requisites

- п Ensure eeprom local-mac-address?=true on both nodes
- П Setup export PATH=\$PATH:/sbin:/opt/VRTSvcs for root.
- П Change hostnames for all servers to ALL lowercase.
- П Set interface speed to 1000/full for interconnect interfaces and 100/full for public interfaces.
- П Setup ssh and scp without a password.
- ш Acquire INTERNAL IP addresses: one per node.
- п Three additional PUBLIC IP addresses are needed:
	- 2 cluster virtual IPs (one for each node) registered in DNS
		- 1 Veritas GUI Management virtual IP, registered in DNS
- П Setup IPMP between two public IP addresses (two public NICS per node setup as IPMP)
- п Plumb both public interfaces on each node.
- п The two cluster-interconnects need to be on different switches and on different VLANs.
- п Follow "Chapter 7 - Pre-Installation Tasks for RAC on Solaris" of the *Oracle Real Application Clusters Installation and Configuration Guide*.
- П Ensure /etc/system is identical for both servers
- П LOCAL ORACLE\_HOME and CRS\_HOME
- □ Follow pages 24-27 of the *VERITAS Storage Foundation 4.1 for Oracle RAC: Installation and Configuration Guide*.
- п Setup three disks in SAN as coordination disks. Since there is no data stored on these disks, these can be configured as the smallest possible LUNs on the disk array.
- п Ensure all SAN disks to be used for shared disk storage are setup as SCSI-3 disks and support SCSI-3 persistent reservations. This includes I/O fencing disks.

3/01/2007

**Oracle RAC over Veritas SFRAC** 21 **21** 

### RAC Network Connections

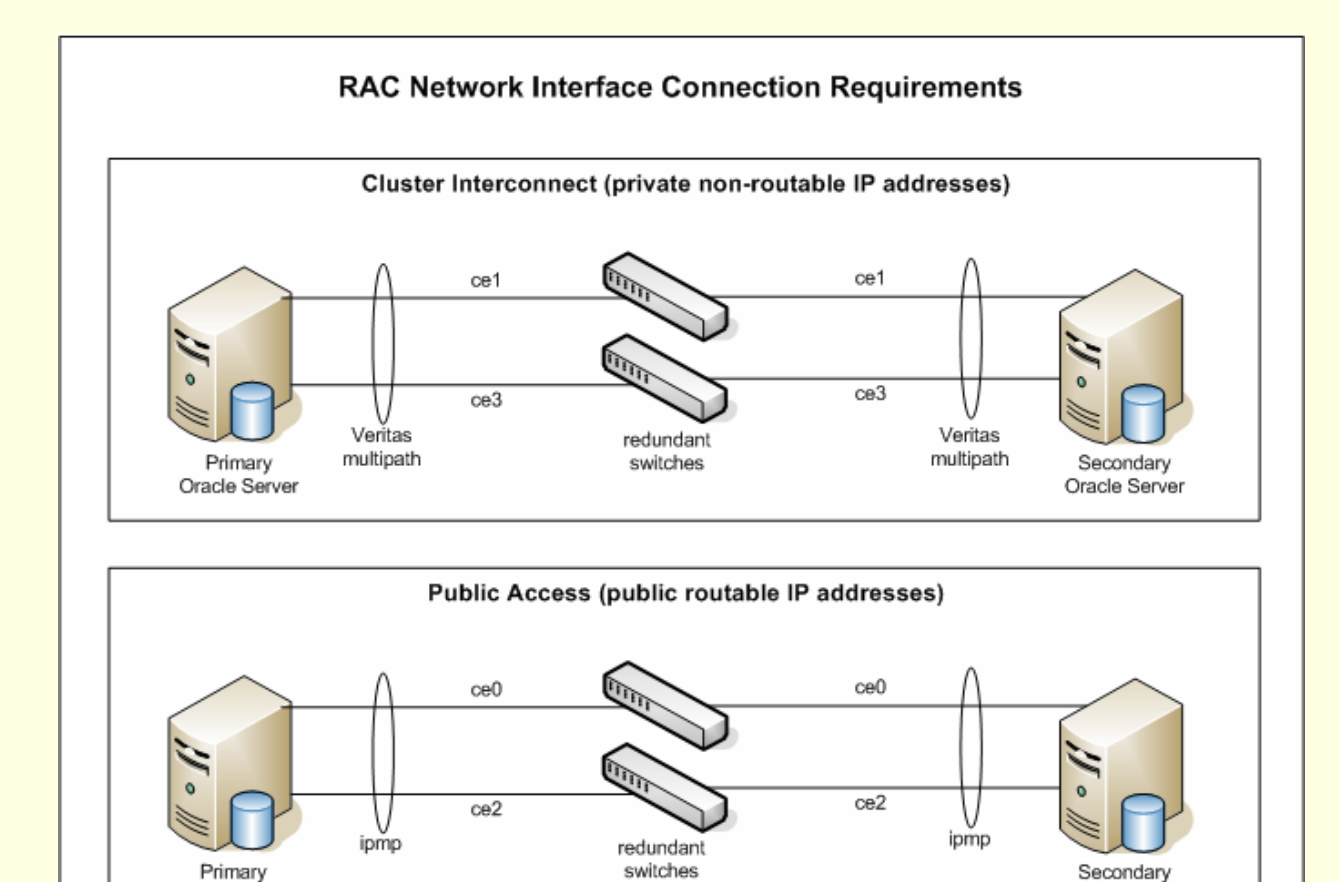

Oracle Server

3/01/2007

**Oracle RAC over Veritas SFRAC** 22 **22** 

Oracle Server

### Install SFRAC

- Follow "VERITAS Storage Foundation 4.1 for Oracle RAC: Installation and Configuration Guide" for install instructions with following variations/changes:
	- Copy installation CD3 onto disk and start install from disk. (pg 30-31)
	- Start the installer using the switch **./installer –usessh** in order to use ssh during the install (pg 31)
	- Select I to Install
	- Select 7 to install "VERTIAS Storage Foundation for Oracle RAC"
	- Press [Return] to continue
	- Select "y" to configure SFRAC in step 11, pg 35.
	- Select "n" for step 3, pg 37.
	- Select "y" to configure Cluster Manager in step 4, pg 38. Enter a VIP to be used by Veritas Web Console.

## Verify SFRAC

### $\blacksquare$  # gabconfig  $-a$

GAB Port Memberships

Port a gen 3a6502 membership 01 Port d gen 3a6501 membership 01 Port h gen 3a6506 membership 01 Port o gen 3a6504 membership 01

================================

### GAB Port Cross-reference

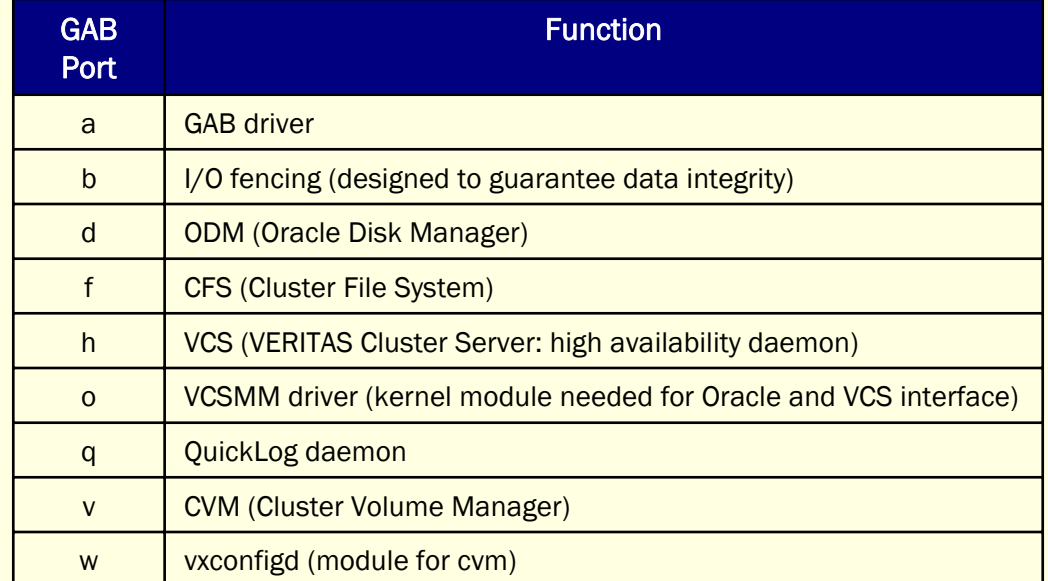

# Configure IO Fencing

#### Stop VCS.

**# hastop –all**

- Follow instructions on pages 45-60 of the "VERITAS Storage Foundation 4.1 for Oracle RAC: Installation and Configuration Guide", except:
	- In step 2 on pg 47, use **vxfentsthdw -s** to use ssh instead of rsh
	- In step 1 on pg 50 use **vxfentsthdw -s -c** to use ssh instead of rsh
	- Do not remove ssh setup as instructed on pg 53.
	- Reboot the servers

Oracle RAC over Veritas SFRAC 26

# Verify IO Fencing

### ■ # /sbin/gabconfig –a

GAB Port Memberships

Port a gen 1601206 membership 01 Port b gen 160120a membership 01 Port d gen 1601208 membership 01 Port f gen 1601218 membership 01 Port h gen 160120e membership 01 Port o gen 160120c membership 01 Port q gen 1601216 membership 01 Port v gen 1601212 membership 01 Port w gen 1601214 membership 01

==================================

### Install SFRAC 4.1 MP1

- П Copy MP1 files on disk.
- П Verify current version of SFRAC packages on page 10.
- П Stop llt and gab
- NOTE: llt drivers and gab drivers do not unload properly. Follow the following directions to stop these prior to starting the install:
	- On each node, logged in as root issue: *mv S70llt s70llt*.
	- Reboot each server.
- П Verify llt is not running by issuing:
- $\overline{\phantom{0}}$  # gabconfig -a
	- GAB Port Memberships
	- #

 $\blacksquare$ 

- П Install MP1 as directed on page 11
	- Use # ./install\_vp –usessh command to start the installation
- Reboot the server after the installation of MP1.

### Verify MP1 Installation

п  $\blacksquare$  After the system is rebooted, run the following command on both the nodes to verify that both nodes have memberships to ports a, b, d, f, h, o, q, v and w:

# /sbin/gabconfig –a

GAB Port Memberships

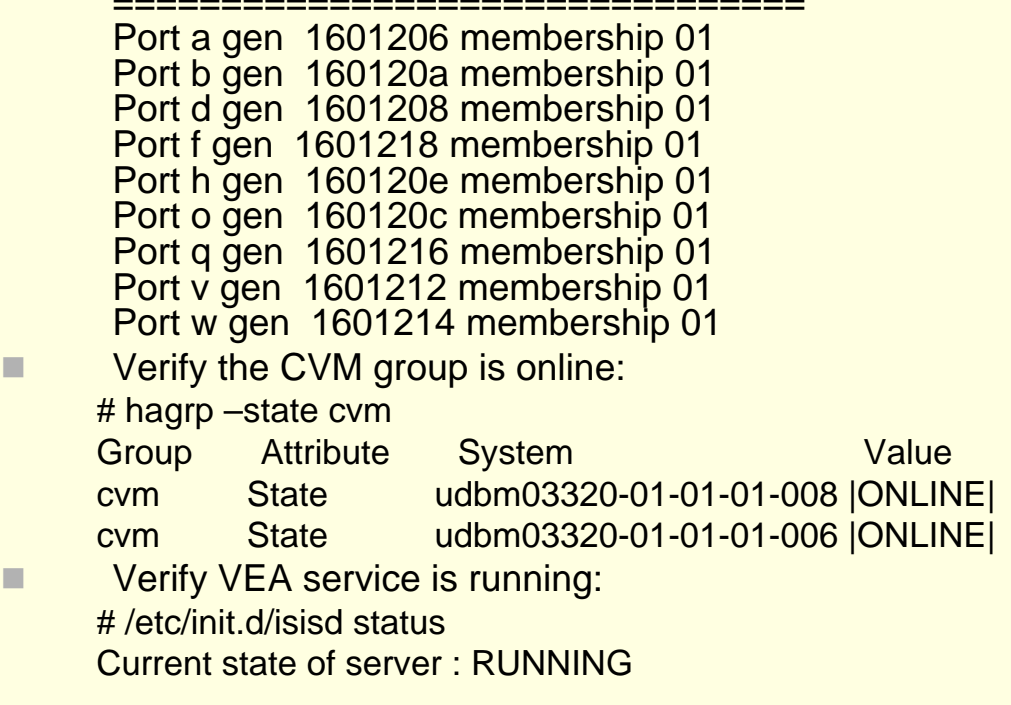

Г

Г

### Post SFRAC

■ Create Shared Volumes ■ Create Oracle account ■ Create local directories for ■ ORALCLE\_HOME ■ CRS\_HOME ■ ORACLE\_BASE/admin

### Pre-CRS Installation

- п Login as user "oracle"
- П Follow instructions on pages 83-95 of the "VERITAS Storage Foundation 4.1 for Oracle RAC: Installation and Configuration Guide". Note the following exceptions:
	- On page 88 under "Copying SFRAC Libraries…" add:
	- # cp /opt/VRTSvcs/rac/lib/libskgxp10\_64.so /opt/ORCLcluster/lib/libskgxp10.so
- Setup environment variables:
	- ORACLE\_BASE=/opt/oracrs<br>ORACLE\_HOME=\$ORACLE\_BASE/product/10.1.0 LD\_LIBRARY\_PATH64=\$ORACLE\_HOME/lib LD\_LIBRARY\_PATH=\$ORACLE\_HOME/lib32 PATH=\$PATH:\$ORACLE\_HOME/bin CLASS\_PATH=\$CLASSPATH:\$ORACLE\_HOME/JRE:\$ORACLE\_HOME/jlib:\$ORACLE\_ HOME/rdbms/jlib:\$ORACLE\_HOME/network/jlib
- п Copy SFRAC libraries to /opt/ORCLcluster/lib # cp /opt/VRTSvcs/rac/lib/libskgxn2\_64.so /opt/ORCLcluster/lib/libskgxn2.so # cp /opt/VRTSvcs/rac/lib/libskgxp10\_64.so /opt/ORCLcluster/lib/libskgxp10.so
- П Run the "cluvfy" utility as root to ensure all pre-requisites are met, and resolve any issues before proceeding:
	- # ./cvufy stage –pre crsinst –n <node1>,<node2> -verbose | tee /tmp/cvuverify\_preinst.log
- \*\* NOTE: Use CVU (Oracle's Cluster Verification Utility) throughout the CRS Installation!!

### CRS Installation

- . Install CRS per Oracle's install instructions.
- П Nodes and network interfaces should be listed during the install.

#### П **WARNING: Prior to running the root.sh script**, do the following:

- Patch the init.cssd script as follows:
	- ×. Log in as the root user, from a separate window
	- m. Change to the directory where the patch is to be copied, and make a backup of the original version init.cssd file: # cd \$ORA\_CRS\_HOME/css/admin
		- # cp init.cssd init.cssd.original
		- # chmod 755 init.cssd
		- # cp /opt/VRTSvcs/rac/patch/init.cssd.patch .
	- ш. Run the following command to install the patch: # patch init.cssd < init.cssd.patch
	- п. Verify patch installation by checking init.cssd to see that it contains the following:

DFL\_CLSINFO=/opt/VRTSvcs/ops/bin/clsinfo

# Verify CRS Install

- Run the following utility, which should exit without errors: \$ORA\_CRS\_HOME/bin/crs\_stat
- . Run the following command, which should list the nodes in the cluster: \$ORA\_CRS\_HOME/bin/olsnodes –n
	- Run the following command, which should return<br>"CSS daemon appears healthy"  $$ORA$  CRS HOME/bin/crsctl check css

Run the following command and review output for<br>any errors or anomalies reported: \$ORA\_CRS\_HOME/bin/cluvfy stage –post crsinst – n all –verbose | tee /tmp/cluvfy\_postcrs.log

### Install Oracle 10g

- П Pre-Install: Run CVU
	- ./cvufy stage –pre dbinst –n <node1>,<node2> -verbose | tee /tmp/cvuverify\_predbinst.log
- L Install Oracle 10g per Install Instructions
- П Post-Install:
	- Login as user "oracle" on one node
	- Link SFRAC libraries into ORACLE\_HOME:
		- \$ cd \$ORACLE\_HOME/lib
		- \$ cp libskgxn2.so libskgxn2.so.orig
		- \$ cp libskgxp10.so libskgxp10.so.orig
		- \$ mv libodm10.so libodm10.so.orig
		- \$ cp /opt/VRTSvcs/rac/lib/libskgxn2\_64.so libskgxn2.so
		- \$ ln –s libskgxn2.so libskgxn10.so
		- \$ cp /opt/VRTSvcs/rac/lib/libskgxp10\_64.so libskgxp10.so
		- \$ ln –s /usr/lib/sparcv9/libodm.so libodm10.so
	- П Repeat on all other nodes

### Create and Register Database

■ Create or migrate database **Nerify cluster membership via:** ■ Select \* from v\$active\_instances; ■ Register database and listeners in SRVCTL ■ Create/Update server and client tnsnames.ora

# Configuration

3/01/2007

**Oracle RAC over Veritas SFRAC** 36

### Server TNSNAMES

```
SERVDB1 =(DESCRIPTION =
 (ADDRESS = (PROTOCOL = TCP)(HOST = node0-vip)(PORT = 1522))(CONNECT DATA = (SERVER = DEDICATED) (SERVICE NAME = SERVDB1) )
 )
```

```
INST1 =(DESCRIPTION =
 (ADDRESS = (PROTOCOL = TCP)(HOST = node0-vip)(PORT = 1522))(CONNECT DATA = (SERVER = DEDICATED) (SID = INST1) )
 )
```
 $INST2 =$ (DESCRIPTION =  $(ADDRESS = (PROTOCOL = TCP)(HOST = node1-vip)(PORT = 1522))$ (CONNECT\_DATA = (SERVER = DEDICATED) (SID = INST2) ) )

### Initial INIT.ORA

```
…*.cluster_database=true
*.cluster_database_instances=2
*.compatible='10.1.0.4'
*.undo_management='AUTO'
*.undo_tablespace='UNDOTBS1'
INST1.undo_tablespace='UNDOTBS1'
INST1.local_listener='(ADDRESS=(PROTOCOL=TCP)(HOST=node0-vip)(PORT=1522))'
INST1.remote_listener='(ADDRESS=(PROTOCOL=TCP)(HOST=node1-
   vip)(PORT=1522))'
INST1.thread=1INST1.instance_number=1
INST2.undo_tablespace='UNDOTBS2'
INST2.local_listener='(ADDRESS=(PROTOCOL=TCP)(HOST=node1-vip)(PORT=1522))'
INST2.remote_listener='(ADDRESS=(PROTOCOL=TCP)(HOST=node0-
   vip)(PORT=1522))'
INST2.thread=2INST2.instance_number=2
```
### Client TNSNAMES

```
SERVDB1 =(DESCRIPTION =
  (ADDRESS_LIST=
  (FAILOVER=on)
  (LOAD_BALALCE=off)
   (ADDRESS = (PROTOCOL = TCP)(HOST = node0-vip)(PORT = 1522))
   (ADDRESS = (PROTOCOL = TCP)(HOST = node1-vip)(PORT = 1522))
  )
  (CONNECT_DATA =
   (SERVER = DEDICATED)
   (SERVICE_NAME = SERVDB1)
  )
 )
```
### Best Practices

3/01/2007

**Oracle RAC over Veritas SFRAC** 40

### Best Practices

- Ensure ALL hostnames are lower case
- DO NOT cross-connect cluster interconnects
- Do not put Oracle services in Veritas VCS
- ORACLE\_HOME, CRS\_HOME on local disks with identical paths on all nodes
- Use CVU for CRS installation
- DO NOT change default LISTENER names given via **NETCA**
- Always patch CRS before patching ORACLE\_HOME
- After every patch to ORACLE\_HOME and before running root.sh, copy the Veritas libraries.
- Specify REMOTE\_LISTENER in spfile

### References

- VERITAS Software Foundation 4.1 for Oracle RAC, Installation and Configuration Guide, Solaris
- VERTIAS Storage Foundation 4.1 for Oracle RAC, Release Notes, Solaris, Maintenance Pack 1
- VERTIAS Storage Foundation 4.1 for Oracle RAC, Release Notes, Solaris
- Integrating Veritas Storage Foundation for Oracle RAC with Oracle 10g CRS, Solaris and HP-UX platforms
- Oracle Real Application Cluster Administration Guide
- Oracle RAC Installation and Configuration Guide

### References (contd.)

#### ■ Oracle Metalink Notes:

- Note:296878.1: Oracle 10g VIP (Virtual IP) **changes in Oracle 10g 10.1.0.4**
- Note:259301.1:CRS and 10g Real **Application Clusters**
- Note:283107.1: Configuring Solaris IP **Multipathing (IPMP) for the Oracle 10g VIP**
- Note:239998.1: 10g RAC: How to Clean Up **After a Failed CRS Install**

Questions/Comments?

### CONTACT INFORMATION

### Ashok Kapur Hawkeye Technology, Inc. afkapur@hawkeyetechnology.com

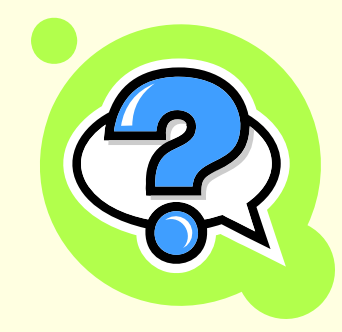

3/01/2007

Oracle RAC over Veritas SFRAC 44